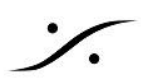

## Anubis Stream Listener

Anubis は、ネットワーク上の任意の AoIP オーディオ ストリームをモニターすることができます。

## 設定手順

- 1. Homeボタンを長押しして Settings > Sources を開きます。
- 2. 画面をスクロールし、最下位にある "Create new stream listener!" をタップします。

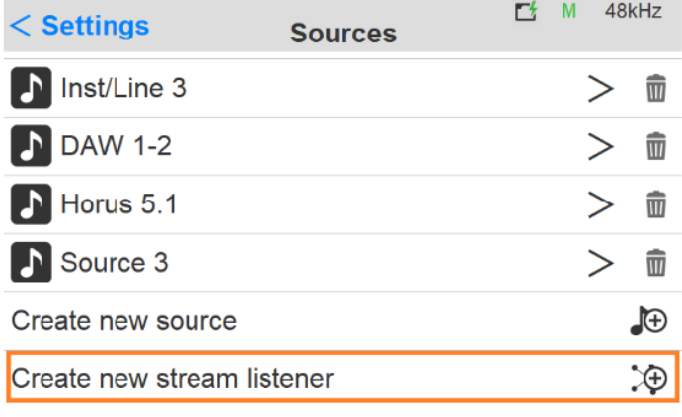

3. リスナーのキーに表示する適当な名前を付けてください。

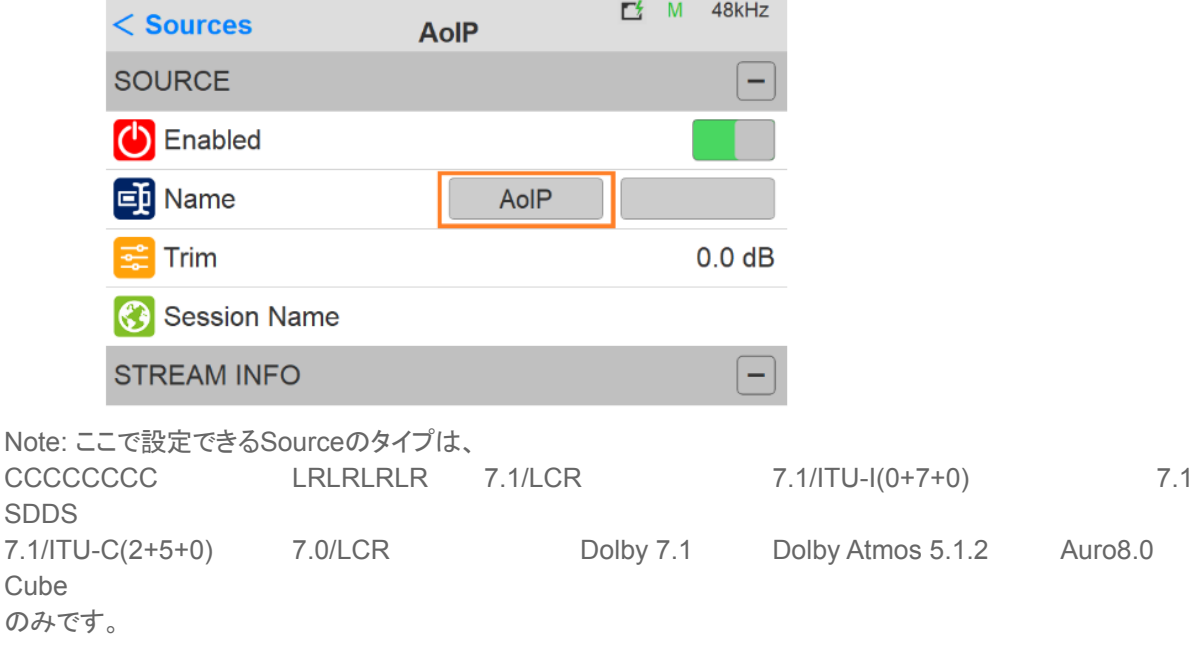

4. 操作画面に戻り、Source選択画面でAoIPをタップするとネットワークに流れているオーディオストリー ムの選択画面が開きます。

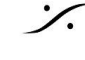

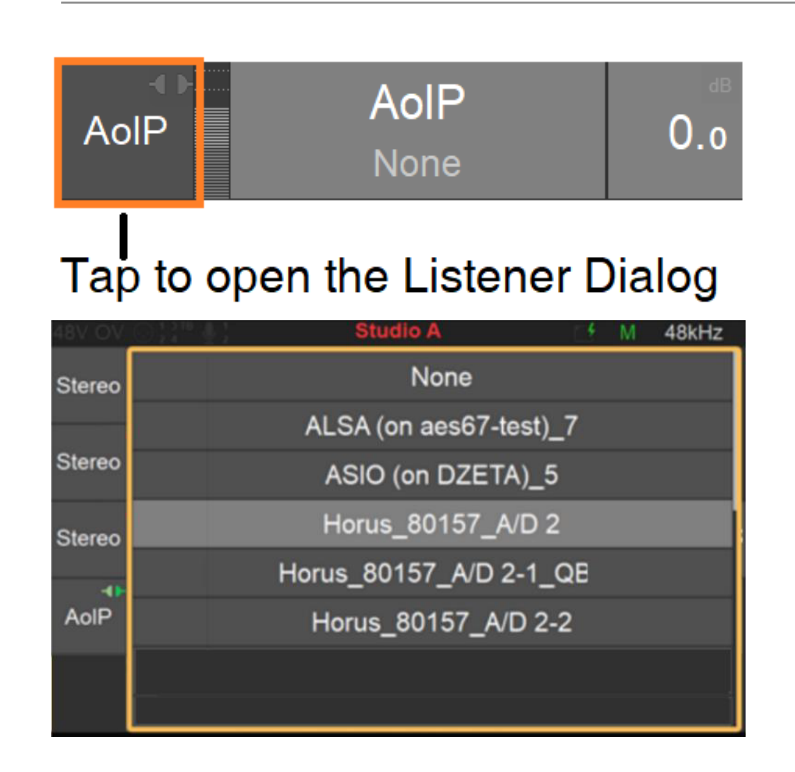

5. モニターしたいストリームをタップするとそのストリームが再生されます。

Note: 選択しているスピーカーセットに再生するチャンネルがない場合は、それぞれのチャンネルは規定レベル でダウンミックスされます。

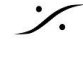